Utilisation du

Séquence 3 : Gestion des fichiers sur Pronote

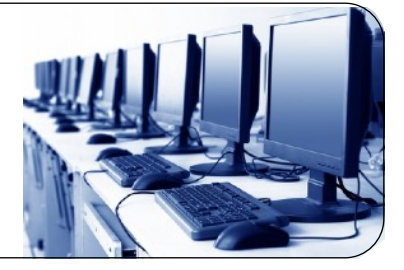

Durant l'année scolaire, vos professeurs vous enverrons des copies à compléter en utilisant Pronote. Vous devez donc être capable de les récupérer, de les compléter et les rendre sur Pronote.

Après avoir visionné le tutoriel vidéo publié sur le site de votre professeur (<https://mrlacroix.wordpress.com>) dans la partie **API ET TUTORIELS**, suivez les consignes ci-dessous:

## Consignes:

Cycle 3 et 4

- **Connectez-vous** à votre espace Pronote,
- dans votre rubrique Travail à faire en AP, vous avez 4 fichiers à récupérer, compléter et déposer sur Pronote, commencez par le fichier Travail 1,
- une fois le Travail 1 complété et déposé sur Pronote, poursuivez avec le Travail 2, puis Travail 3 et enfin le Travail 4,
- lorsque que tous les fichiers ont été récupérés, complétés et déposés sur Pronote, prévenez votre professeur.